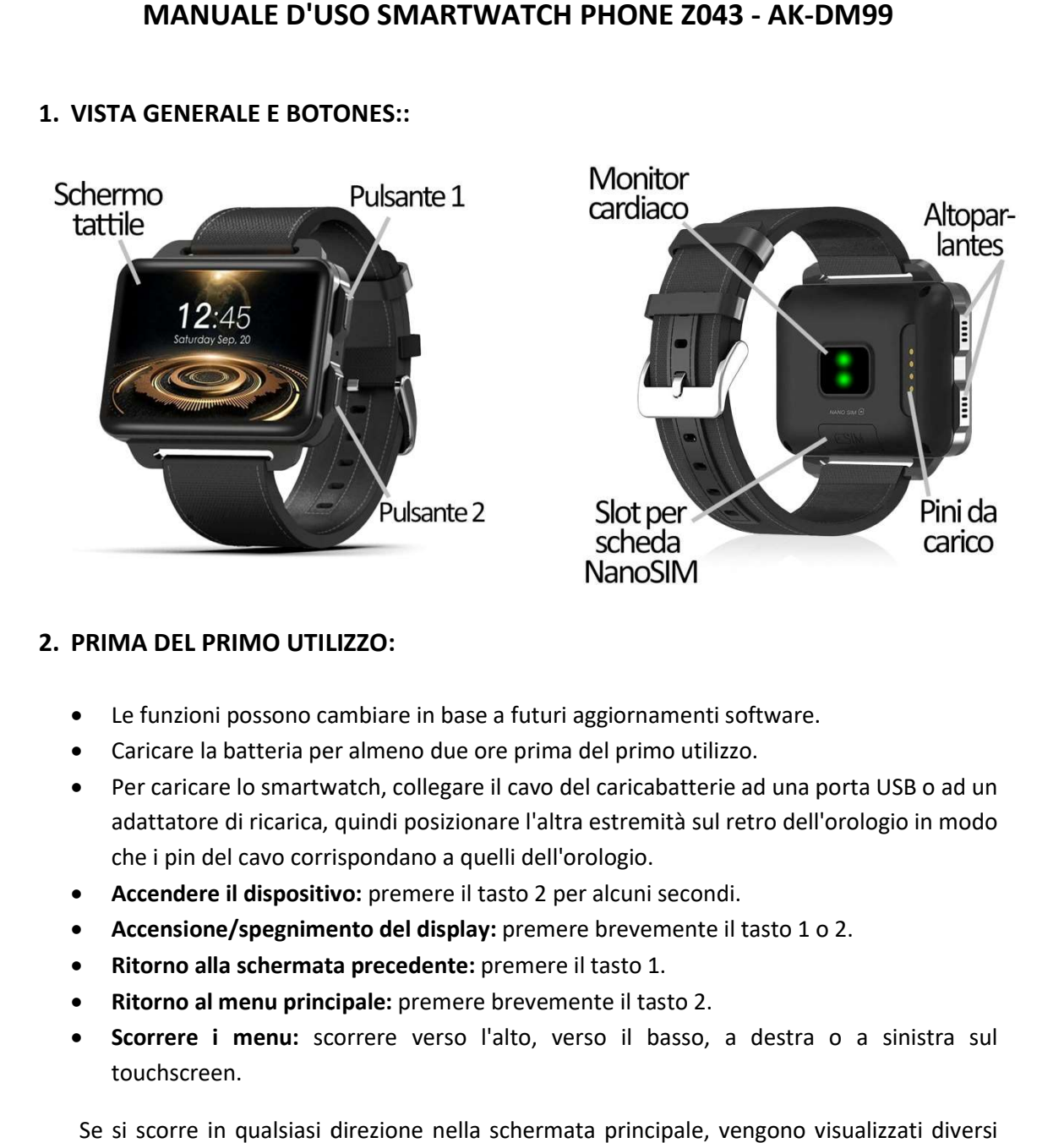

1. VISTA GENERALE E BOTONES: BOTONES::

# 2. PRIMA DEL PRIMO UTILIZZO:

- 
- Le funzioni possono cambiare in base a futuri aggiornamenti software. possono cambiare in aggiornamenti Caricare per almeno due ore prima del primo utilizzo. Caricare la batteria per almeno due ore prima del primo utilizzo.
- Per caricare lo smartwatch, collegare il cavo del caricabatterie ad una porta USB o ad un adattatore di ricarica, quindi posizionare l'altra estremità sul retro dell'orologio in modo che i pin del cavo corrispondano a quelli dell'orologio. e lo smartwatch, collegare il cavo del caricabatterie ad una porta<br>di ricarica, quindi posizionare l'altra estremità sul retro dell'orolc<br>I cavo corrispondano a quelli dell'orologio.
- **Accendere il dispositivo:** premere il tasto 2 per alcuni secondi.
- Accensione/spegnimento del display: premere brevemente il tasto 1 o 2.
- · Ritorno alla schermata precedente: premere il tasto 1.
- **· Ritorno al menu principale:** premere brevemente il tasto 2.
- Scorrere i menu: scorrere verso l'alto, verso il basso, a destra o a sinistra sul touchscreen.

Se si scorre in qualsiasi direzione nella schermata principale, vengono visualizzati diversi menu:

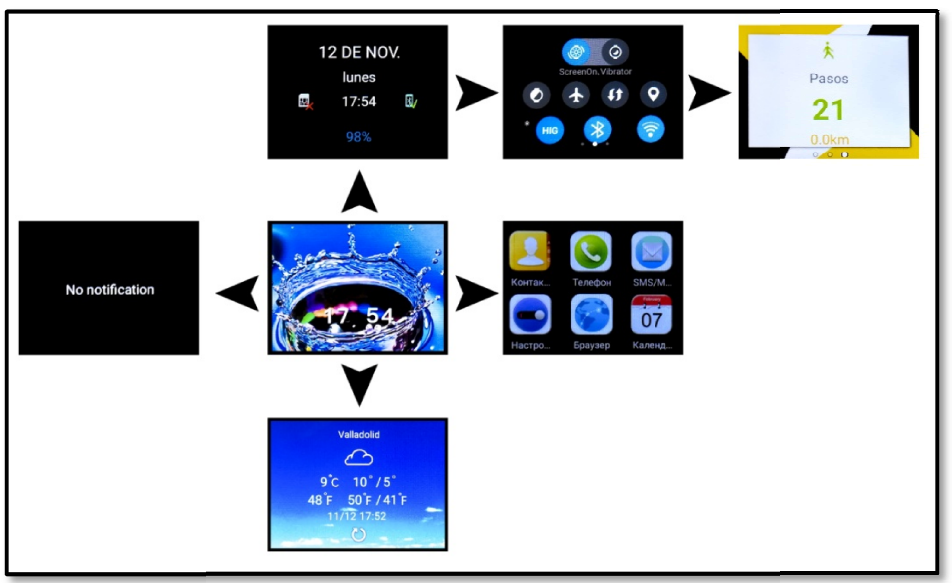

## 3. CAMBIO DI LINGUA:

Se lo smartwatch è in una lingua che non si capisce o non si desidera, seguire passaggi per modificarlo:

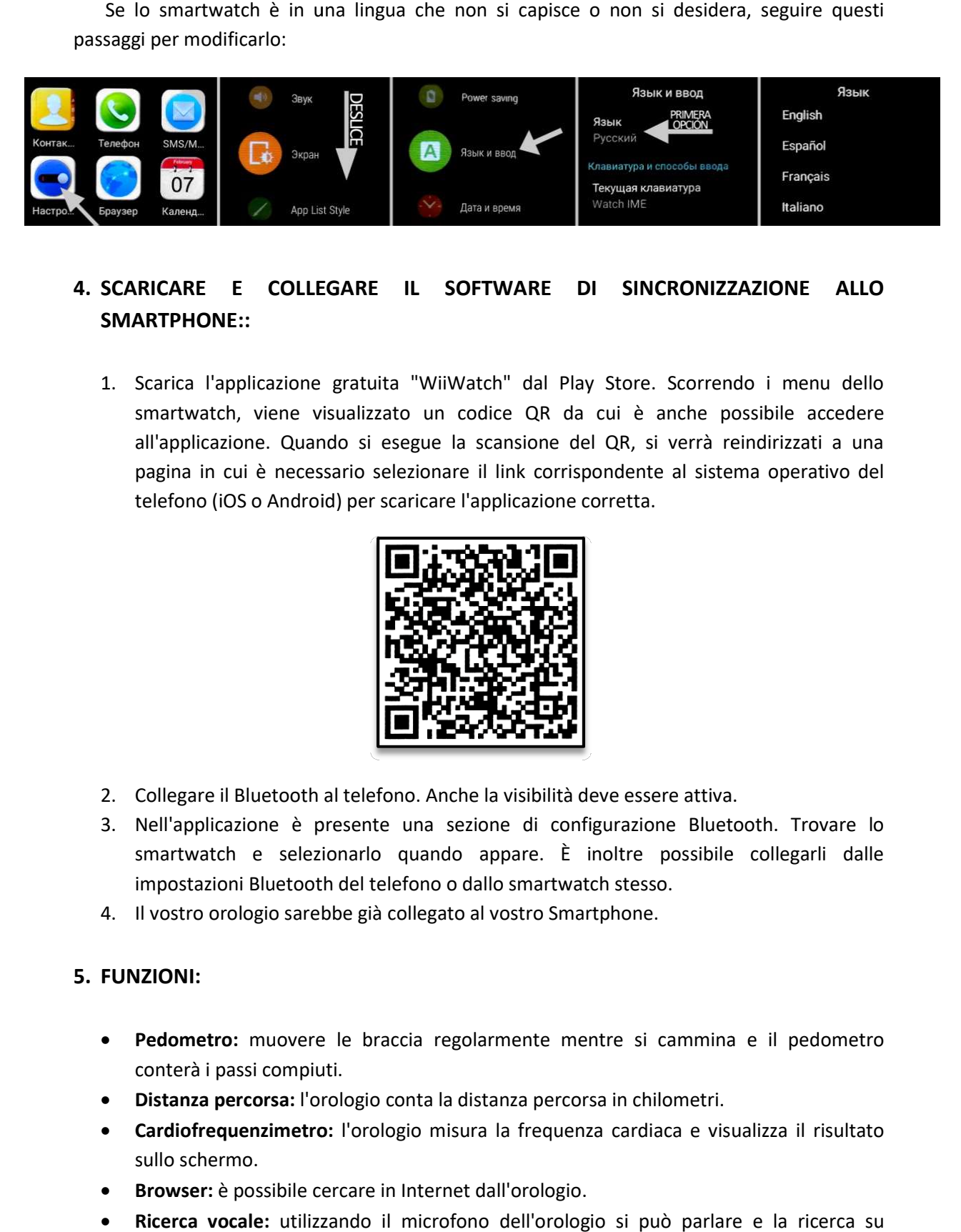

# 4. SCARICARE E COLLEGARE IL SOFTWARE DI SINCRONIZZAZIONE ALLO SMARTPHONE::

1. Scarica l'applicazione gratuita "WiiWatch" dal Play Store. Scorrendo i menu dello smartwatch, viene visualizzato un codice QR da cui è anche possibile accedere all'applicazione. Quando si esegue la scansione del QR, si verrà reindirizzati a una pagina in cui è necessario selezionare il link corrispondente al sistema operativo del telefono (iOS o Android) per scaricare l'applicazione corretta. 'applicazione gratuita "WiiWatch" dal Play Store. Scorrendo i menu<br>tch, viene visualizzato un codice QR da cui è anche possibile ac<br>azione. Quando si esegue la scansione del QR, si verrà reindirizzati<br>i cui è necessario se

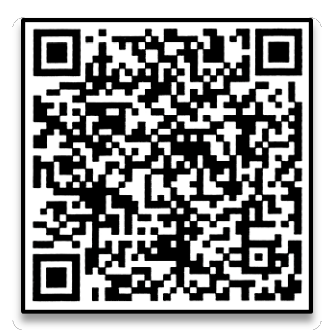

- 2. Collegare il Bluetooth al telefono. Anche la visibilità deve essere attiva.
- 3. Nell'applicazione è presente una sezione di configurazione Bluetooth. Trovare lo smartwatch e selezionarlo quando appare. È inoltre possibile collegarli dalle È inoltre stesso. impostazioni Bluetooth del telefono o dallo smartwatch stesso.
- 4. Il vostro orologio sarebbe già collegato al vostro Smartphone.

#### 5. FUNZIONI:

- Pedometro: muovere le braccia regolarmente mentre si cammina e il pedometro conterà i passi compiuti. ogio sarebbe già collegato al vostro Smartphone.<br>
muovere le braccia regolarmente mentre si cammina e il ped<br>
si compiuti.<br> **corsa:** l'orologio conta la distanza percorsa in chilometri.<br> **enzimetro:** l'orologio misura la f
- Distanza percorsa: l'orologio conta la distanza percorsa in chilometri.
- · Cardiofrequenzimetro: l'orologio misura la frequenza cardiaca e visualizza il risultato sullo schermo.
- Browser: è possibile cercare in Internet dall'orologio.
- Ricerca vocale: utilizzando il microfono dell'orologio si può parlare e la ricerca su internet inizierà.

Le ultime due funzioni richiedono una connessione a Internet, sia via WiFi o dati mobili (se è stata inserita una scheda SIM).

- Messaggi di testo: consente di leggere e scrivere messaggi di testo e di inviarli ai propri contatti.
- Chiamate: effettua le chiamate direttamente dal tuo smartwatch e visualizza le ultime chiamate effettuate e ricevute.
- Rubrica: sincronizzare e visualizzare la rubrica telefonica nello smartwatch.
- Fotocamera: scattare foto utilizzando la fotocamera integrata nello smartwatch.
- Galleria: È possibile visualizzare i video e le foto scattate con la fotocamera o salvate nella memoria interna.
- Sound Recorder: è possibile registrare i suoni e riprodurli successivamente.
- Lettore musicale: è possibile riprodurre la musica dal vostro smartwatch senza bisogno del vostro telefono nelle vicinanze. La musica viene memorizzata nella memoria interna dello smartwatch.

Lo smartwatch ha altre funzioni come file manager, calendario, meteo, sveglia, ecc.

Questo Smartwatch Phone ha un sistema operativo integrato Android 5.1 che vi permetterà di scaricare applicazioni come Whatsapp, Google Maps, ecc. da Play Store. Tutto ciò di cui avete bisogno è una connessione internet e un account Google per accedere con.

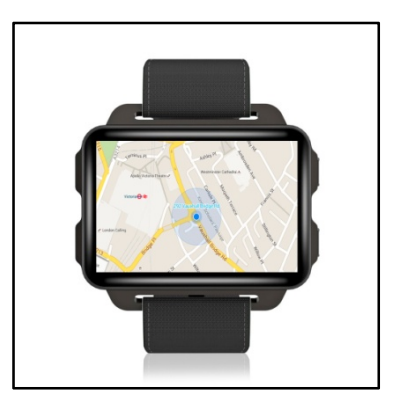

Dall'applicazione è possibile accedere ad altre funzioni come:

 Notifiche di chiamate, SMS e applicazioni: Tramite le impostazioni è possibile attivare questa funzione in modo che quando arriva una notifica sul telefono cellulare, l'orologio visualizzerà un avviso.

Se non si ricevono le notifiche, assicurarsi che l'applicazione vi abbia accesso. Sui telefoni Android è necessario consentire l'accesso alle notifiche per poterle ricevere sullo smartwatch. Per fare questo, andare alle impostazioni del telefono e cercare una sezione dove è possibile configurare le notifiche (che varia a seconda della marca del terminale utilizzato). Una volta lì vedrete un gestore di notifiche con le applicazioni esistenti sul vostro telefono. Individua l'applicazione "WiiWatch" e attiva l'opzione "Consenti notifiche". È inoltre possibile bloccare le applicazioni per le quali non si desidera ricevere notifiche.

Potrai effettuare e ricevere chiamate e messaggi indipendentemente dal telefono attraverso l'utilizzo di una scheda NanoSIM che potrai collocare correttamente se segui i passi indicati al punto 6.

#### 6. COME INSERIRE UNA SCHEDA NANOSIM:

Lo slot sulla scheda NanoSIM si trova sotto il coperchio sul retro dell'orologio. Seguire la procedura seguente per posizionarlo correttamente.

- 1. Spegnere l'orologio smartwatch e sollevare il coperchio di protezione tirando con cautela verso l'alto dalla linguetta in uno degli angoli.
- 2. Posizionare la scheda e inserirla nella fessura fino a quando non è inserita correttamente e riposizionare il coperchio di protezione..

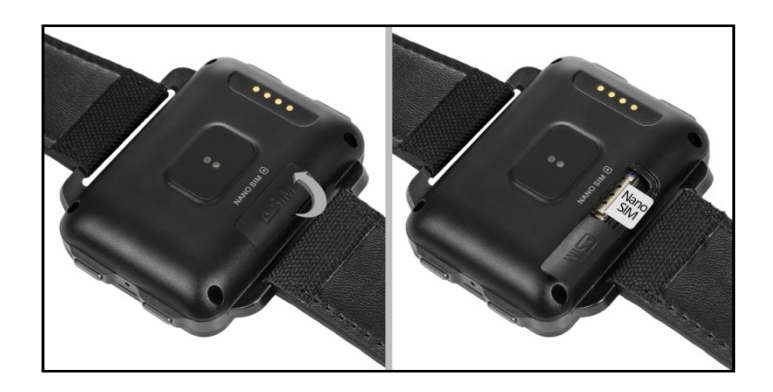

# 7. RISOLVERE PROBLEMI COMUNI:

- Impossibile accendere: la batteria potrebbe essere troppo bassa, provare a caricarla.
- Spegnimento automatico: la batteria è scarica; carica.
- Tempo di utilizzo troppo breve: la batteria non è stata caricata correttamente.
- Nessuna carica: la durata della batteria può essere ridotta dopo alcuni anni. È necessario sostituirlo con uno nuovo.

# 8. AVVISI:

- Utilizza gli accessori del tuo orologio e quelli del tuo Smartphone.
- Ricollegare il Bluetooth se viene scollegato occasionalmente.